teleport the player to <sup>a</sup> new position on the map using vari-

Before you begin you'll need to create <sup>a</sup> new folder for your programs. You'll also need to copy the set of Minecraft instructions that allow it to connect it to Python. The next page includes instructions that you how to do

ables in Python.

this.

\$

## 1. Teleport

.

**P** rogramming with Python  $P$ of you and bie lutin way to modify Minecraft games. Using <sup>a</sup> few lines of code you can take control of the player and the every block in the world.

In this first worksheet you will use some basics of Python programming with Minecraft Pi. You'll learn how to control

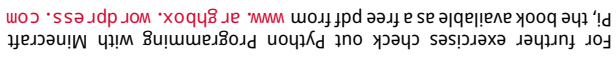

Raspberry Pi and the Raspberry Pi logo are trademarks of the Raspberry Pi Foundation http://www.raspberrypi.org Minecraft is <sup>a</sup> registered trademark of Mojang.

These resources are copyright Craig Richardson and licensed un-der a Creative Commons BY-NC-SA License.

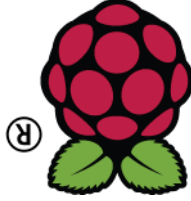

Extensions

What you've learned

the player to.

A variable stores <sup>a</sup> value. For example in our program we created **Variable** three variables,  $\boldsymbol{\times}$  y and  $\boldsymbol{\times}$  bubich stores dit be- through 12 respectively. You can change the values 10, 11 and 12 to any number that you want. Variables can be reused. When we used setPos() on line

Integers are whole numbers, for example 10, 347 and 59. We use **Integers** integers to set the values of variables when we want to use whole num-

A function is <sup>a</sup> reusable piece of code that performs <sup>a</sup> specific pur- **Function** pose. For example we used the pre-written function setPos() on line

**Function arguments** Some functions need to be given data in order to work, this data is called an argument. For example on line 6 we gave the argument  $\boldsymbol{\kappa}$  y and <code>z</code> bata edfPos( ) in order to tell it where to teleport

An API is <sup>a</sup> collection of pre-written functions that allow **Minecraft Pi API** you to connect your Python code to another program. In this guide you have learned how to connect your Python programs to the Minecraft Pi API, which contains functions to control Minecraft Pi games.

Here are some suggestions to extend your code and make it do different

 $\bullet\,$  Change the values of the  $\times\,$  y and <code>z</code> valdabies. For example you could change them to 34, 64, -12. You can also use negative numbers. If your

things. It's even better if you come up with your own ideas.

numbers are too big you might teleport off the map.

bers. In this program we use the integers 10, 11 and 12.

6 to change the position of the player in the game world.

5 we were reusing the variables  $\boldsymbol{\mathrm{x}}$  , y and  $\boldsymbol{\mathrm{z}}$ 

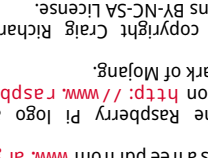

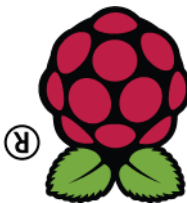

## Setting Up

**1. Switch on the Raspberry Pi:** Switch on your Raspberry Pi. Wait until the computer asks for your username.

Type in pi for the username and raspberry for the password.

Now start the desktop environment by typing startx.

**2. Create the Minecraft folder:** Open the LXTerminal program, which can be found on your desktop or under the start menu.

Type in the following commands precisely:

mkdir -p Documents/minecraft cd /Documents/minecraft  $cp - r$  ~/mcpi/api/python/\*.

**3. Open Minecraft** To open Minecraft Pi type in the following code into LXTerminal:

cd ~/mcpi

./minecraft-pi

Start a game and create a new world.

**Alert:** Press tab in Minecraft to release the mouse

**4. Open IDLE:** IDLE is used to run Python programs. Open IDLE using the icon on the desktop or under the programming section of the start menu.

Click File > New Window, then in the new window File  $>$  Save As. Save the file as teleport.py in the Documents/minecraft directory.

Copy the Python code below into IDLE. Press F5 in IDLE to run it.

## Code

Import the API Every Minecraft Pi program that you write in Python requires these two lines of code. The first line imports the commands that allow you to interact with a Minecraft game using Python. The second line creates a connection to the game. Set the Variables The player's position in Minecraft is represented using co-ordinates. Here we have created three variables to represent the player's position. A variable stores a value, in this case the variables x, y and z store the values 10, 11 and 12 respectively. Teleport the player The last line teleports the player to a new position in the game. The setPos() function uses three number values, known as arguments, to change the player's position. In this case we're using the values of the x, y and z variables that we set earlier.

import mcpi.minecraft as minecraft

2 mc = minecraft.Minecraft.create()

 $3 \times = 10$ 4  $y = 11$ 5  $z = 12$ 

6 mc.player.setPos(x, y, z)